# **TECHNICAL** & **SERVICE MANUAL** V5.0

**—CONTROLLERS**

**Models: Control Box GH-64MFGN**

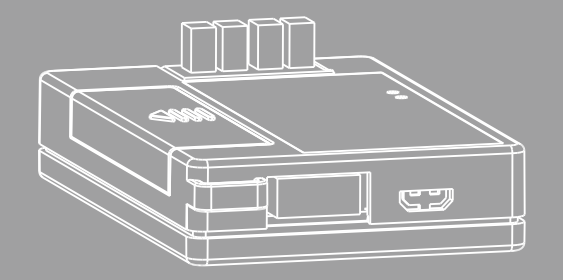

# Contents

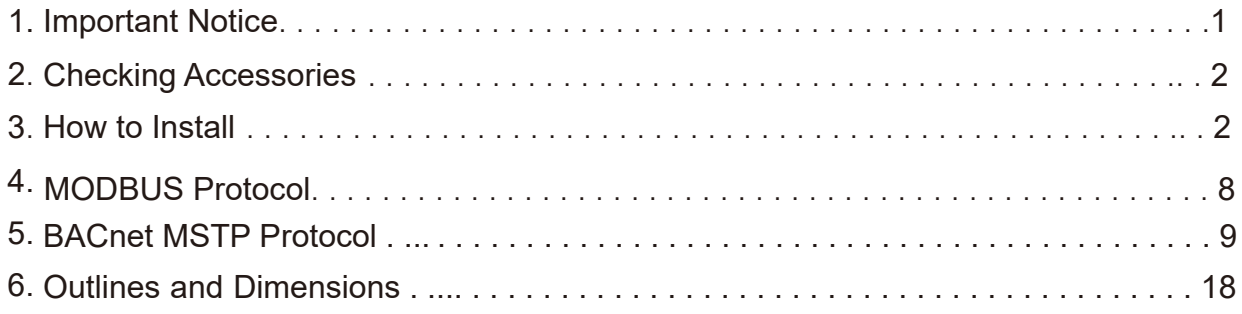

### **1** Important Notice

Please read the Important Notice in these Installation Instructions supplied with the product, and perform installation in accordance with these instructions properly.

#### **The central control adaptor is a dedicated device that can be directly connected with the indoor unit for converting communication protocols and connects the indoor unit to central control network.**

#### **Precautions for arrangement:**

- 1. The design and installation of the central control adaptor should be performed under the unified planning for central control system. The installation location of the central adaptor, electrical distribution and wiring, address assignment, connection with Modbus monitor and indoor unit should be planned in advance.
- 2. Cables for central control and distribution lines shall not be too close to each other or routed in the same conduit. RS-485 bus should be arranged as far away from interference sources as possible, especially high voltage interference sources, such as transformer and frequency converter. For other relevant precautions, see the requirements for wiring of building automation system.
- 3. The equipment on either end of the group control bus must be provided with terminal-matched resistor.
- 4. The central control line must be configured as a daisy-chain bus topology. If a star-type or tree topology is required, it is recommended to use RS-485 hub and RS-485 repeater.
- 5. The central control adaptor should be installed close to the electronic control adaptor of the indoor unit.
- 6. The baud rate of the adaptor must be set the same with Modbus/ BACnet monitor.
- 7. The addresses for the central control adaptor should not be repeated.
- 8. The maximum allowable length of the connecting cable between the indoor unit and the central control adaptor is 40m, and the maximum allowable length of RS485 control cable is 1000m.

#### **Wiring diagram for Group Control (Available for some Series)**

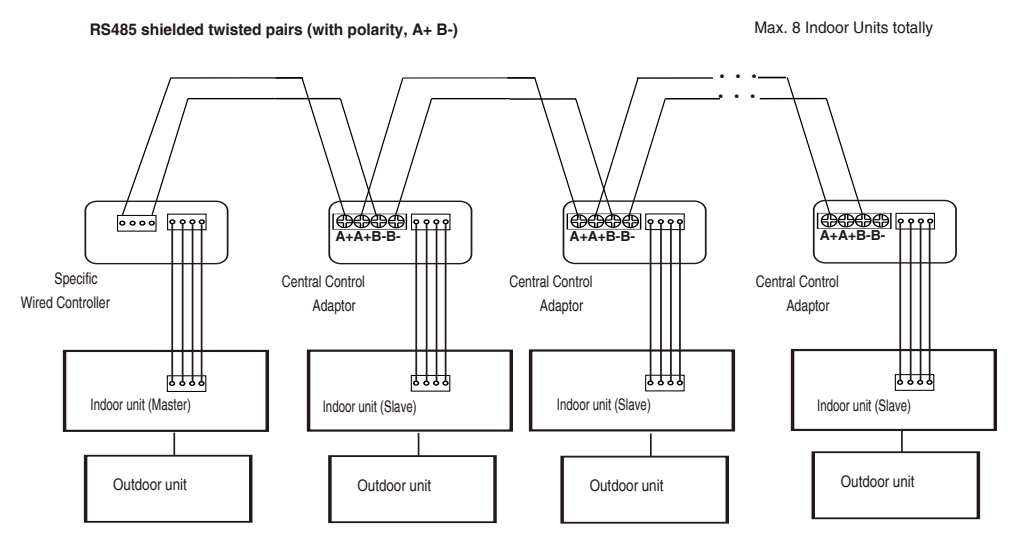

NOTE: Group Control is not available with BACnet or Modbus at the same time.

#### **Wiring diagram for Twin System (For future Series)**

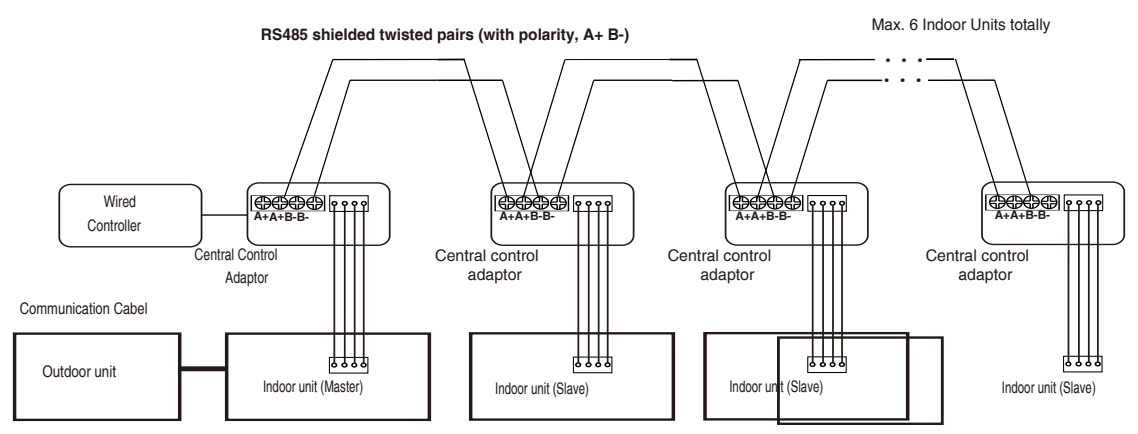

#### **Wiring diagram for Centralized Control System (BACnet/ModBus)**

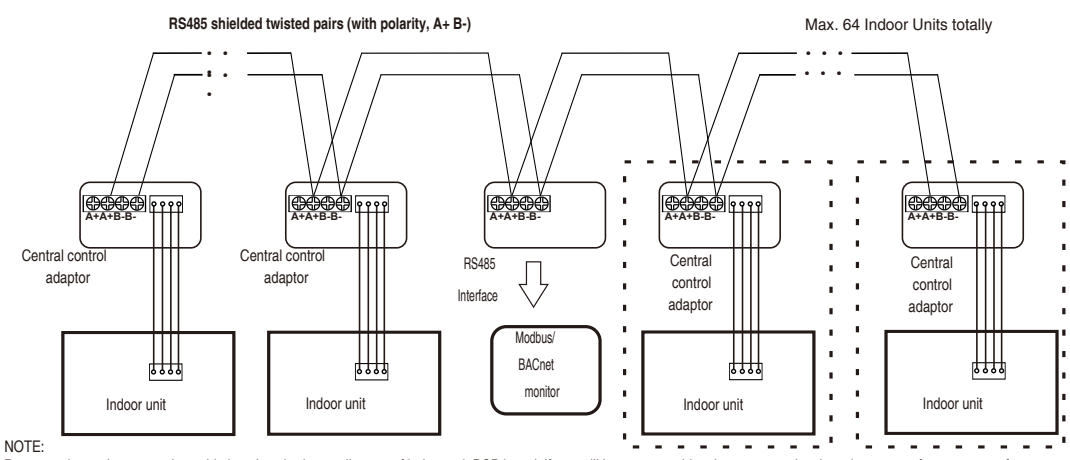

Novelly to insert the connecting cable into the wired controller port of indoor unit PCB board. If you still have any trouble, please contact local service center of our company for further information

# Control Box (GH-64MFGN)

### 2 **Checking Accessories**

Check and confirm that in addition to the central control adaptor product the following accessories are included in the packaging box.

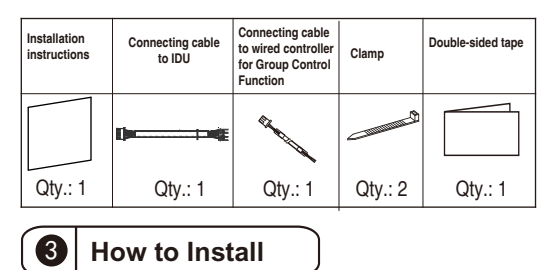

### **1. Selecting the location where the appliance is to be installed.**

Please install it in the ceiling and close to the electrical control adaptor of indoor unit.

#### **2**. **Wiring connection**

①Connection with indoor unit by connecting cable. As shown in Fig.1.

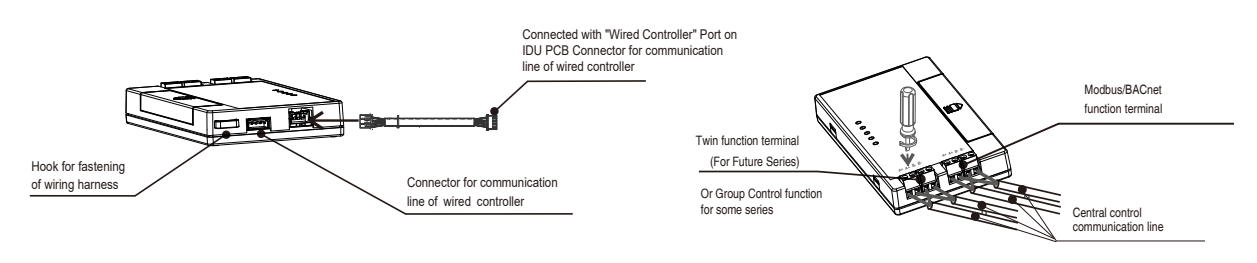

**Fig. 1 Connection with indoor unit by connecting cable**

**Fig. 2 Connection of central control communication line**

② Connection of central control communication line, as shown in Fig. 2.

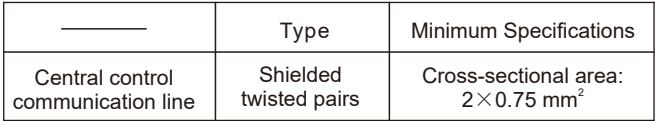

NOTE:

1. The above requirement for wiring is the minimum;

- 2. The central control communication line should be provided by users;
- 3. Correct polarity of the cable should be ensured during connection;
- 4. The cable should be reliably secured after connection is completed.

#### **3. Setting of DIP Switches**

Please set DIP switches according to the actual conditions. Settings after power on will not take effect. Methods for setting DIP switches:

Before setting, slide down the cover on the central control adaptor. After setting, reinstall the cover to adaptor. As shown in Fig.3.

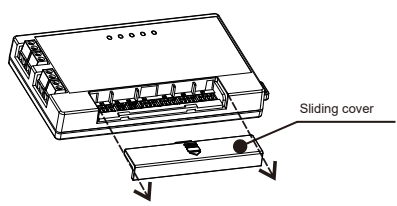

**Fig. 3 Methods for setting DIP switches**

ON

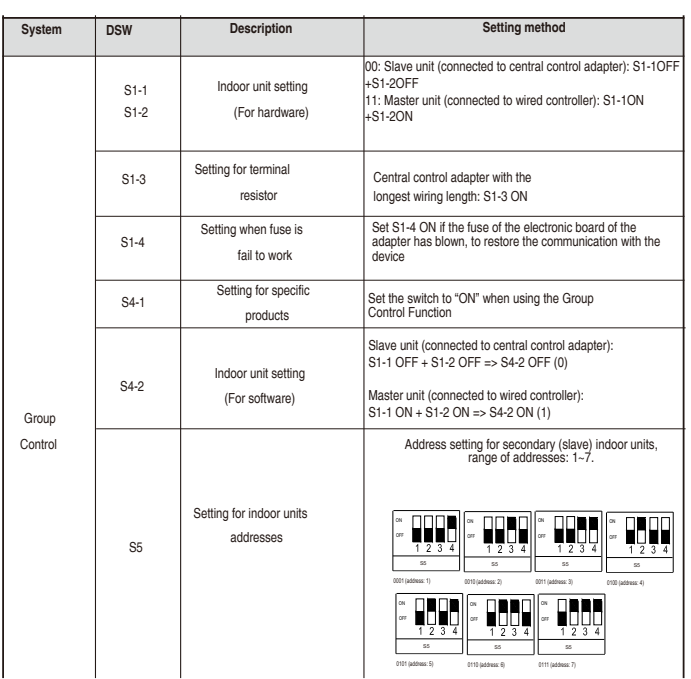

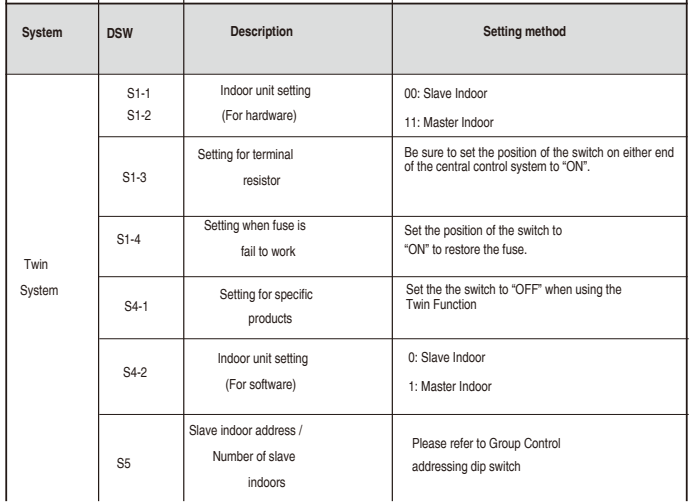

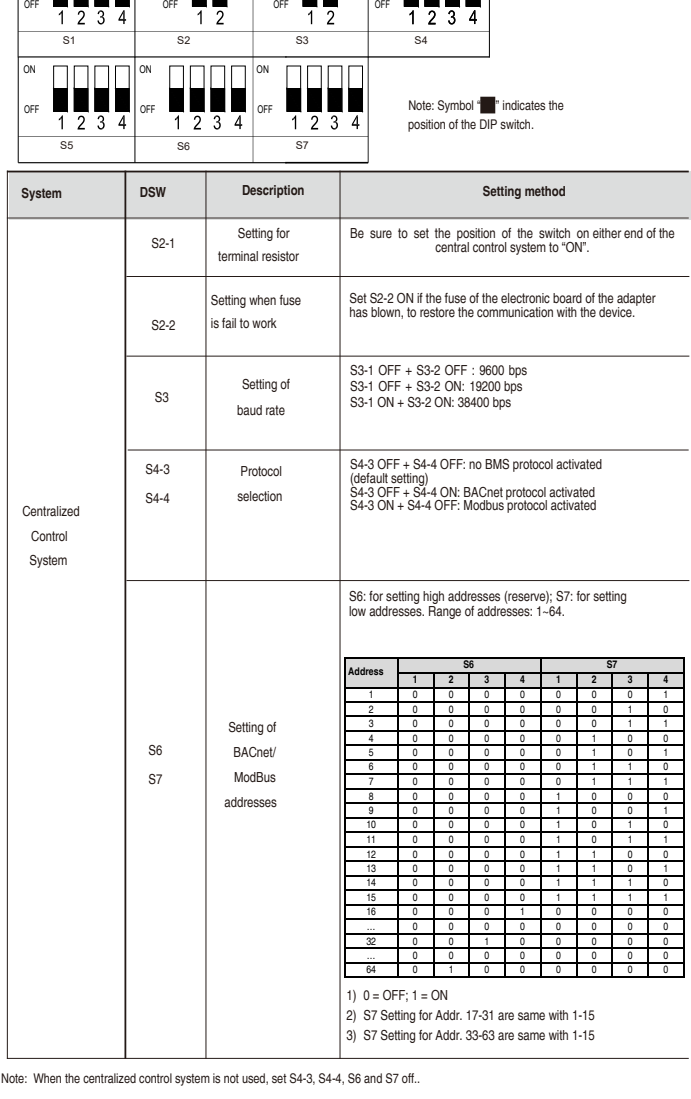

ON  $\Box$  ON  $\Box$  ON

**3. Securing the adaptor**

If necessary, use double-sided tape to secure the central control adaptor onto the indoor unit after installation.

NOTE:

1) The slave indoor address must be incremented form 1.

2) When the Twin System is not used, set S4-2 and S5 off.

#### **5. PRIMAIRY CONTROL ADAPTER FIELD CONNECTION WITH RS485 SYSTEM**

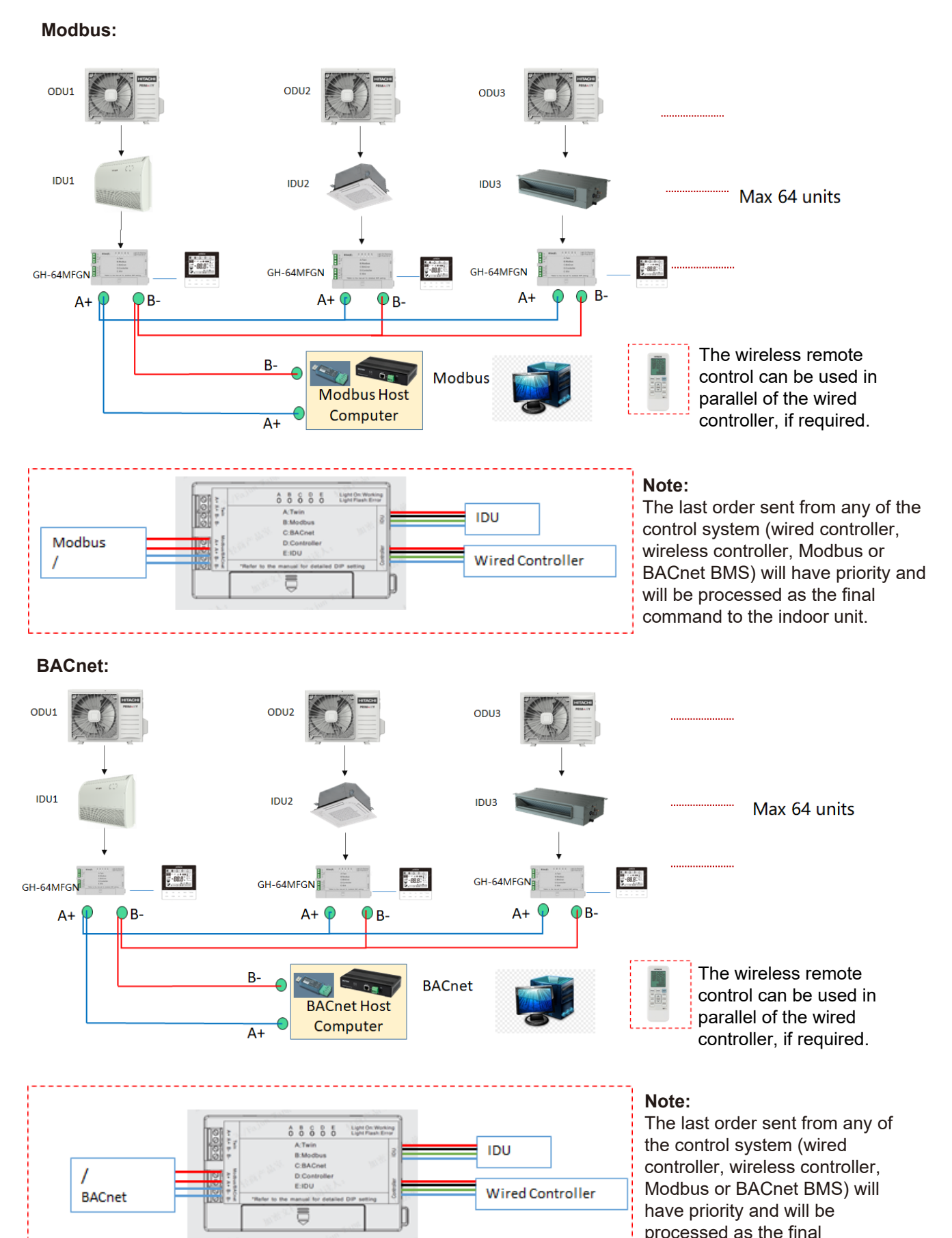

command to the indoor unit.

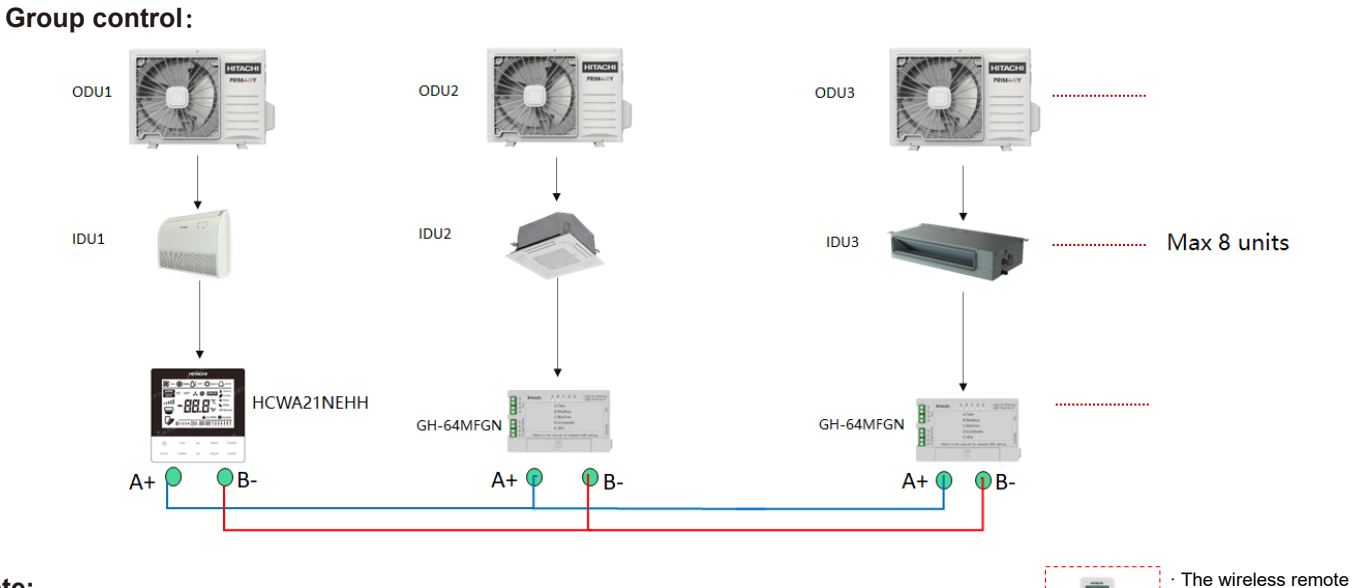

control can be used in parallel of the wired controller, if required.

#### **Note:**

The Group control function is not compatible with the BACnet or Modbus control functions. Group control and BMS control functions cannot be used at the same time.

#### **Group control Connection**:

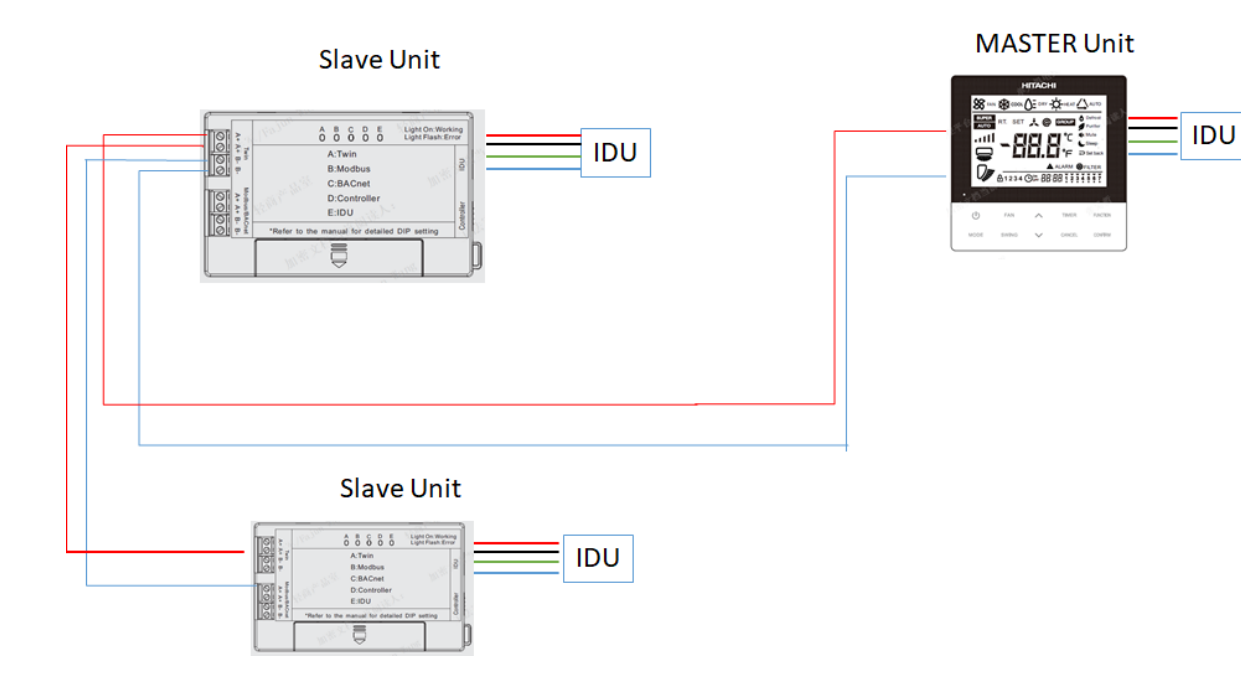

**Twin**: **Twin Function for new product in the future.**

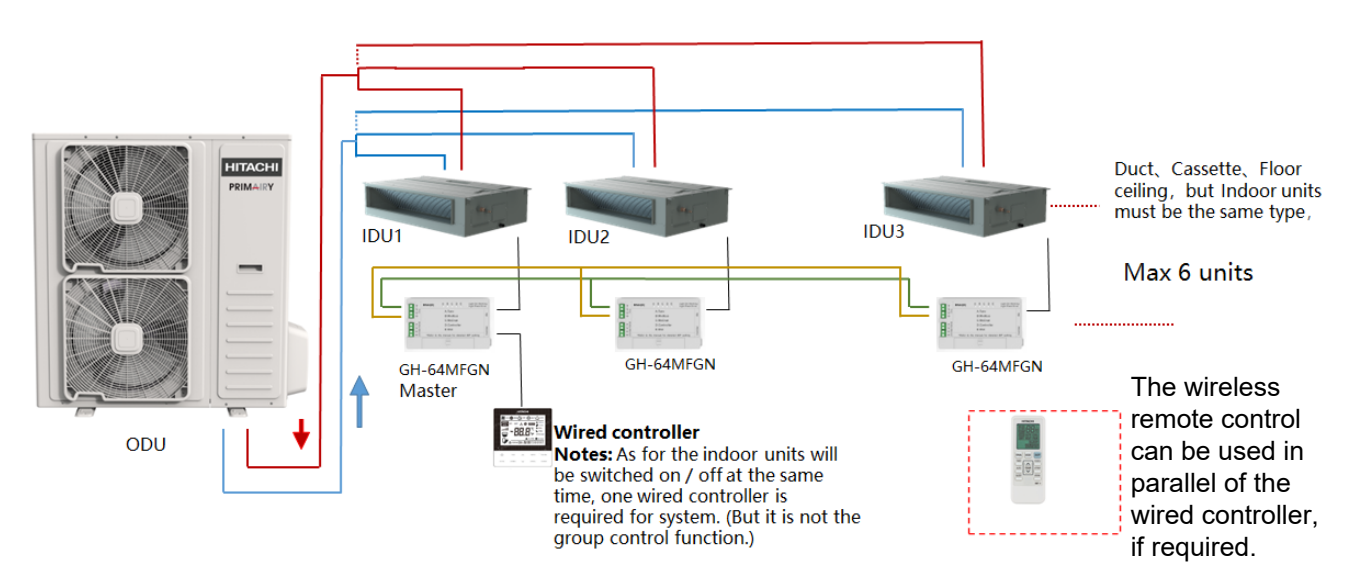

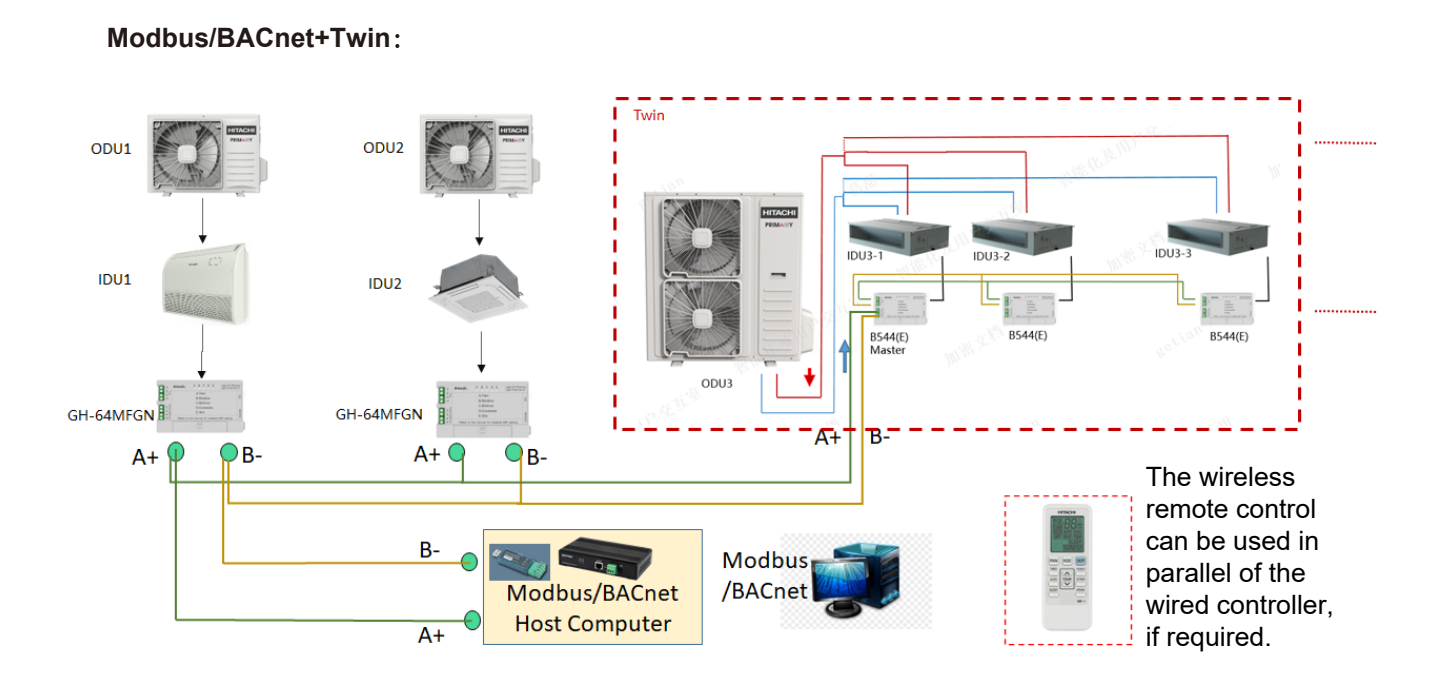

#### **Note:**

The last order sent from any of the control system (wired controller, wireless controller, Modbus or BACnet BMS) will have priority and will be processed as the final command to the indoor unit.

#### **4** MODBUS Protocol

#### **1.Function code**

Address code: The address code is set by the DIP switch. Function code: The function code is as follows:

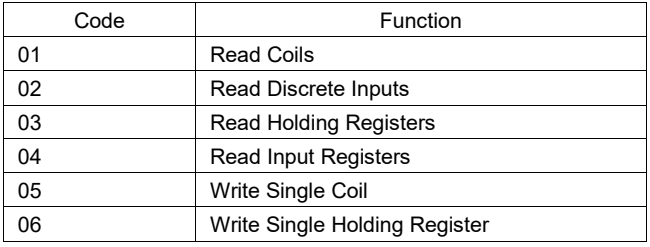

#### **2. Definition of registers**

(1) Instruction of the registers

Coil and Hold Registers are for setting air conditioner parameters.

Discrete Inputs and Input Registers are for reading air conditioner status.

(2) Definition of registers as follows:

#### Read Discrete Inputs (Code 0x02)

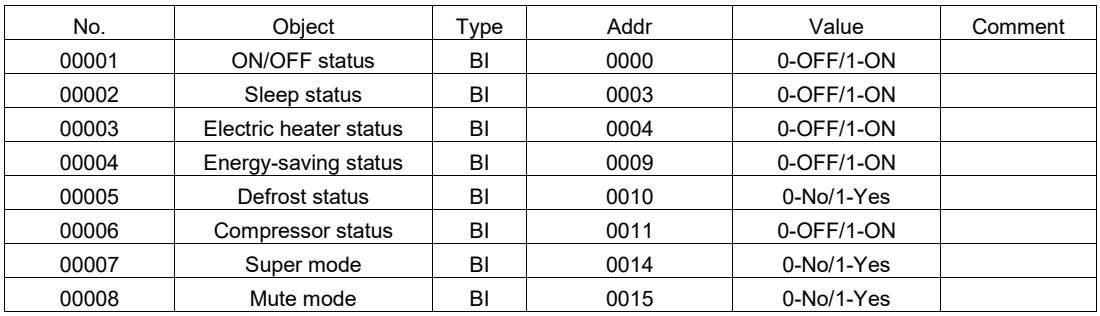

#### Read Input Registers (0x04)

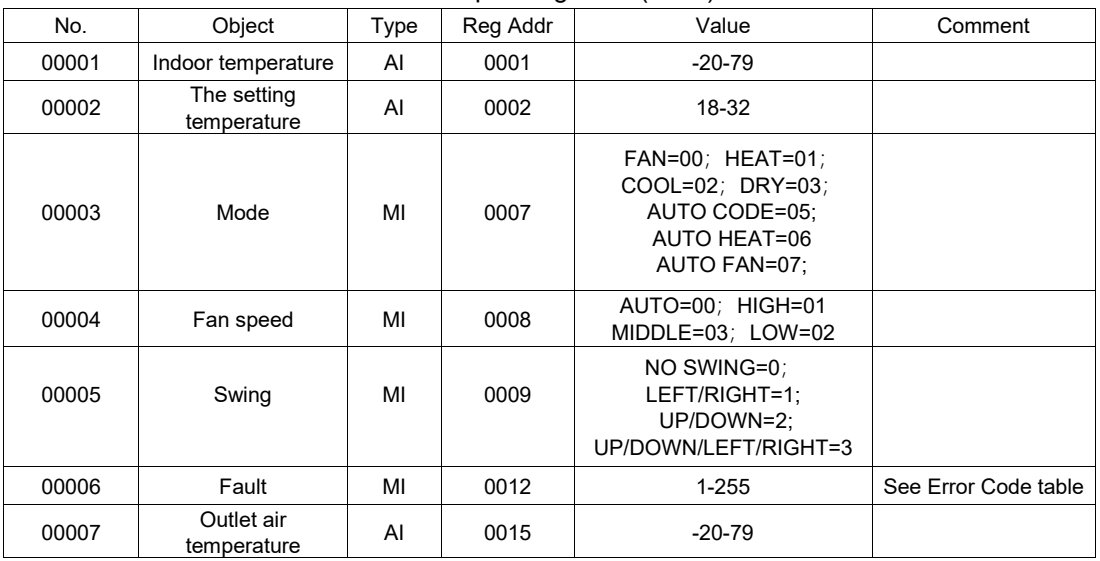

| No.   | Obiect                  | Type | Addr | Value        | Comment |
|-------|-------------------------|------|------|--------------|---------|
| 00001 | ON/OFF setting          | BV   | 0000 | 0-OFF/1-ON   |         |
| 00002 | Sleep setting           | BV   | 0003 | $0-No/1-Yes$ |         |
| 00003 | Electric heater setting | BV   | 0004 | $0-No/1-Yes$ |         |
| 00004 | Energy-saving mode      | BV   | 0009 | $0-No/1-Yes$ |         |
| 00005 | Super mode              | BV   | 0013 | $0-No/1-Yes$ |         |
| 00006 | Mute mode               | BV   | 0014 | $0-No/1-Yes$ |         |

Write Coil (Code 0x05)

#### Write Holding Registers (0x06)

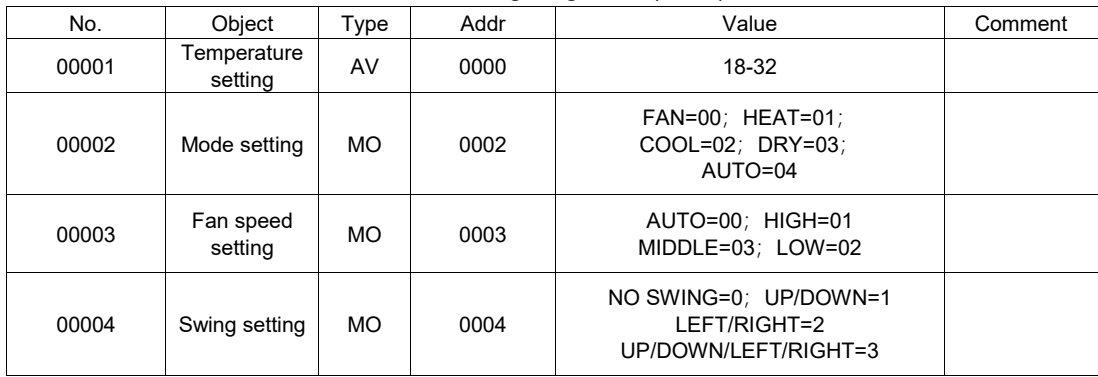

### **6 BACnet MSTP Protocol**

#### **1. Introduction**

This document contains the Protocol Implementation Conformance Statement (PICS) and BACnet® Interoperability Building Blocks (BIBBs) for GH-64MFGN as required by the American National Standards Institute/American Society of Heating, Refrigerating, and Air-Conditioning Engineers (ANSI/ASHRAE) Standard 135-2004, BACnet protocol.

The PICS is a written document created by the manufacturer of a device to identify the particular options specified in the BACnet standard and implemented in the device.

BACnet interoperability building blocks are collections of one or more BACnet services. This document includes a listing of the BIBBs currently.

#### **2. Annex A - Protocol Implementation Conformance Statement (Normative)**

#### **Table 1: BACnet Protocol Implementation Conformance Statement**

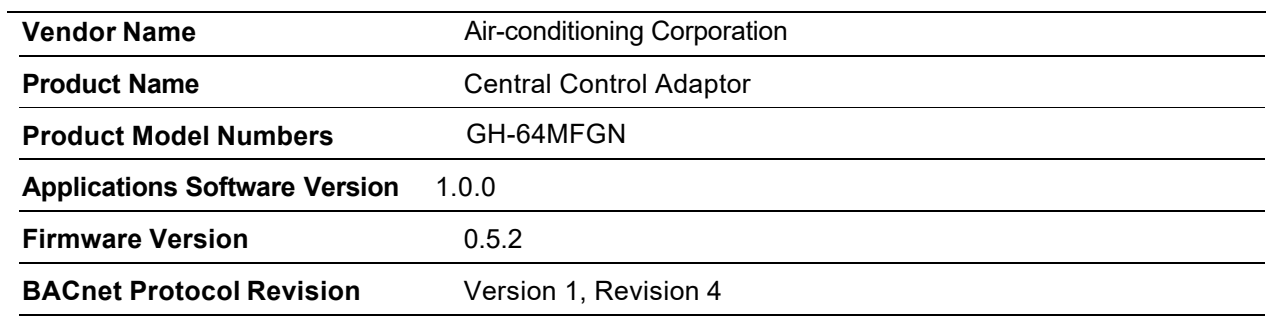

#### **Product Description**

The GH-64MFGN centrl control adaptor provides functionality to allow other BACnet devices to read and write properties of BACnet-enabled devices and objects.

#### **BACnet Standardized Device Profile (Annex L)**

- **BACnet Operator Workstation (B-OWS)**
- **BACnet Building Controller (B-BC)**
- **BACnet Advanced Application Controller (B-AAC)**
- \_ **BACnet Application Specific Controller (B-ASC)**
- **BACnet Smart Sensor (B-SS)**
- **BACnet Smart Actuator (B-SA)**

**Note:** Note: For a complete listing of the additional BIBBs supported (Annex K), see the *Annex* 

*K - BACnet Interoperability Building Blocks (BIBBs) (Normative) section of this document.*

#### **Segmentation Capability**

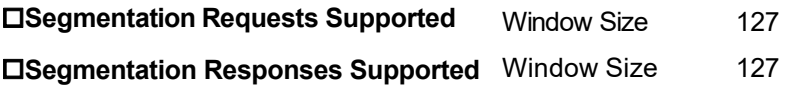

#### **Standard Object Types Supported**

The following is a list of the standard object types as defined by ASHRAE. Refer to the section of the supported object type for details.

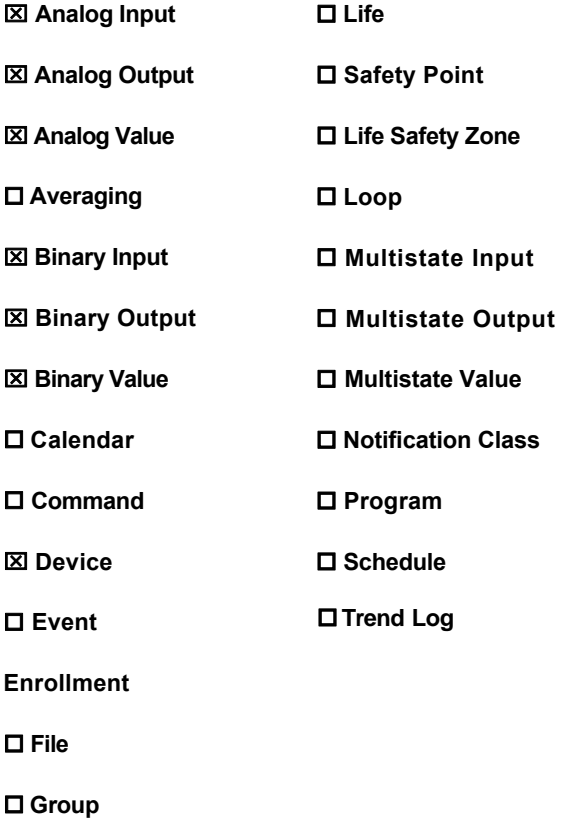

### **Analog Input**

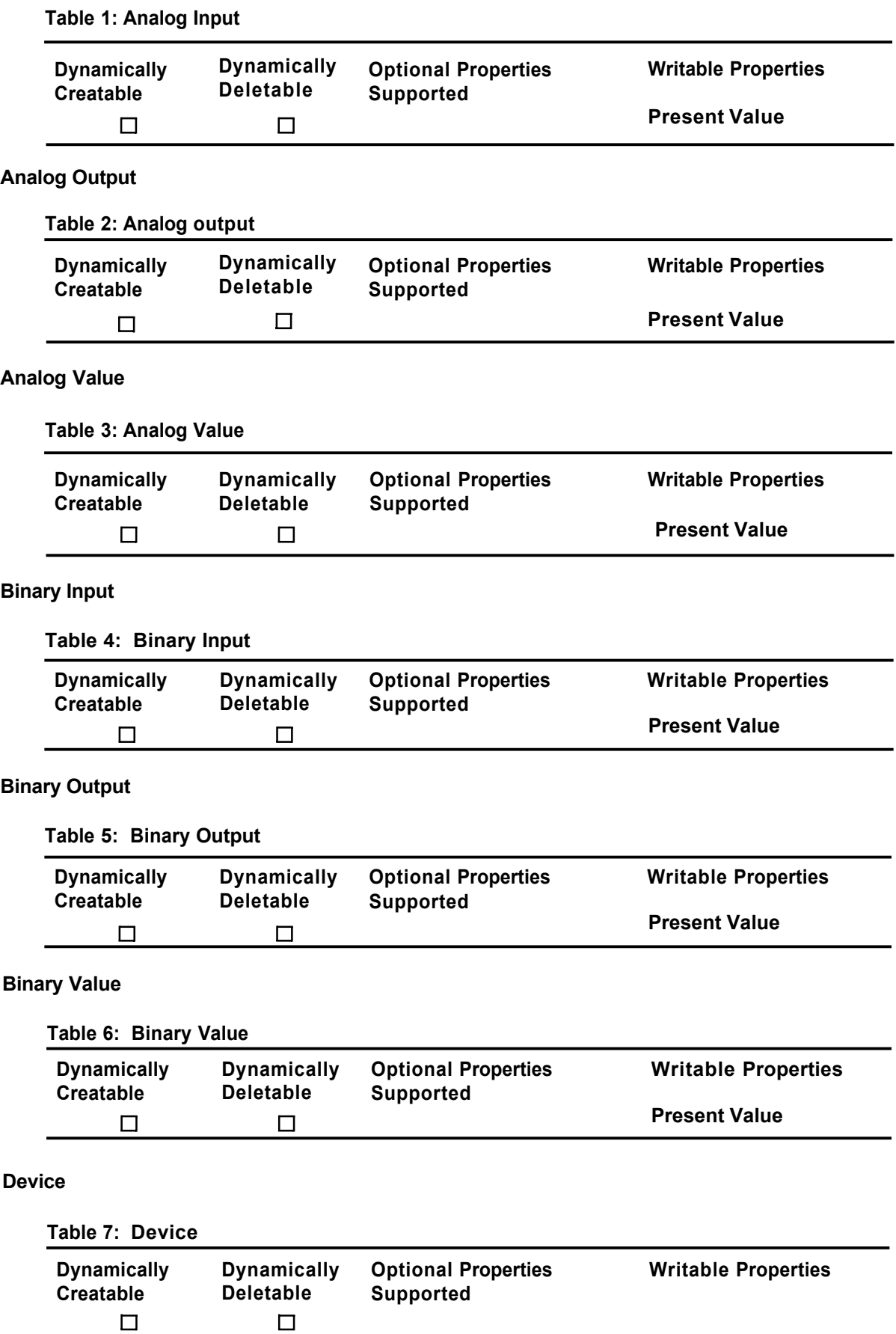

#### **Data Link Layer Option**

ACnet Internet Protocol (IP) (Annex J)

BACnet IP (Annex J), Foreign Device

ISO 8802-3, Ethernet (Clause 7)

ANSI/ATA 878.1, 2.5 MB ARCNET® network (Clause 8)

ANSI/ATA 878.1, RS-485 ARCNET network (Clause 8), baud rates:

\_Master-Slave/Token-Passing (MS/TP) master (Clause 9), baud rates:

MS/TP slave (Clause 9), baud rates:

Point-To-Point, EIA 232 (Clause 10), baud rates:

Point-To-Point, modem (Clause 10), baud rates:

LonTalk® protocol (Clause 11), medium:

Other:

#### **Device Address Binding**

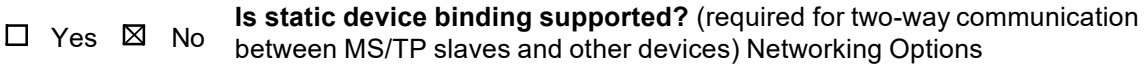

9600,19200,38400 9600,19200,38400

#### **Networking Options**

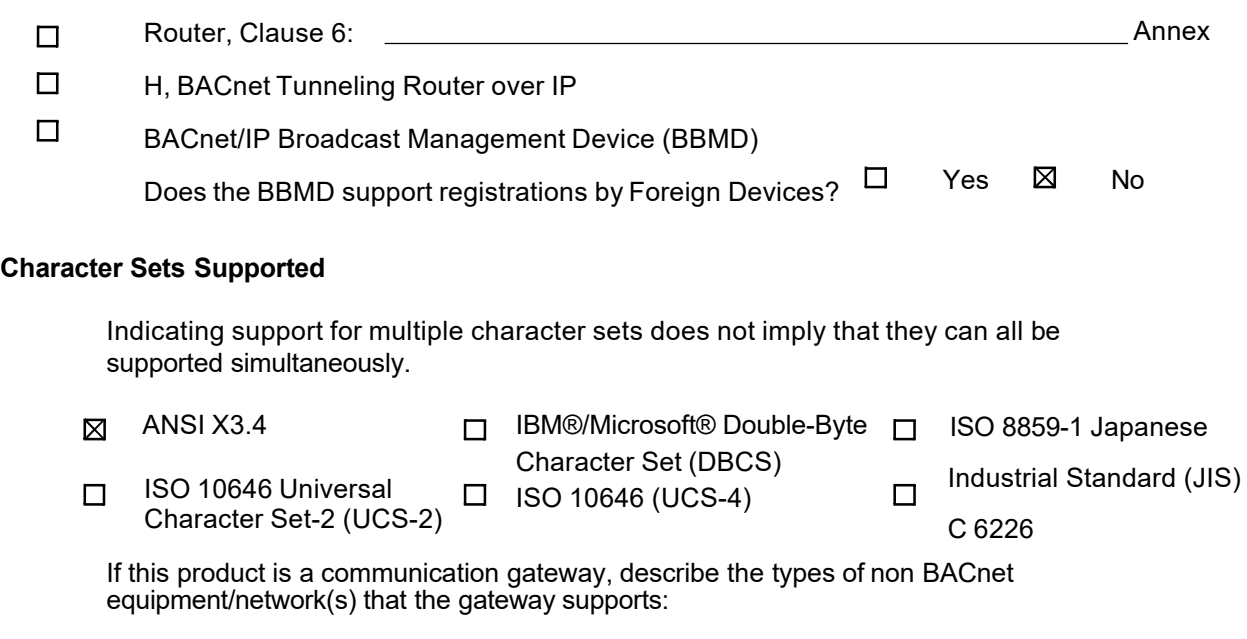

#### **2. Annex K - BACnet Interoperability Building Blocks (BIBBs)**

#### (Normative)

l,

Table 1 lists all the BIBBs which, per ANSI/ASHRAE Standard 135-2004, could be supported by a BACnet Specific Controller (B-ASC). The checked BIBBs are supported by GH-64MFGN.

#### **Table 1: B544(E) BIBBs Support**

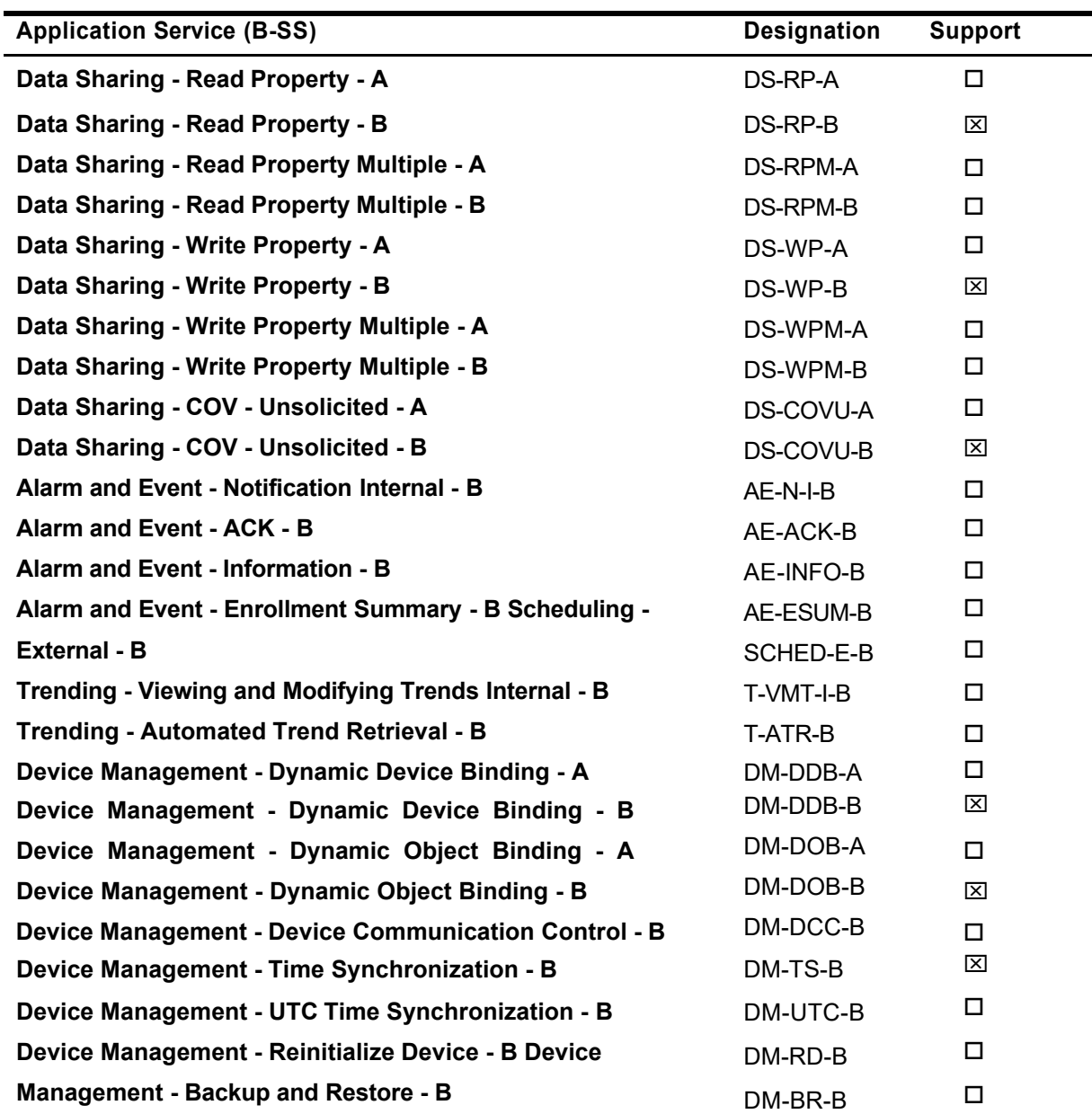

**Table 2: BACnet Standard Application Services Support (Part 1 of 2)**

Control Box(GH-64MFGN)

by GH-64MFGN.

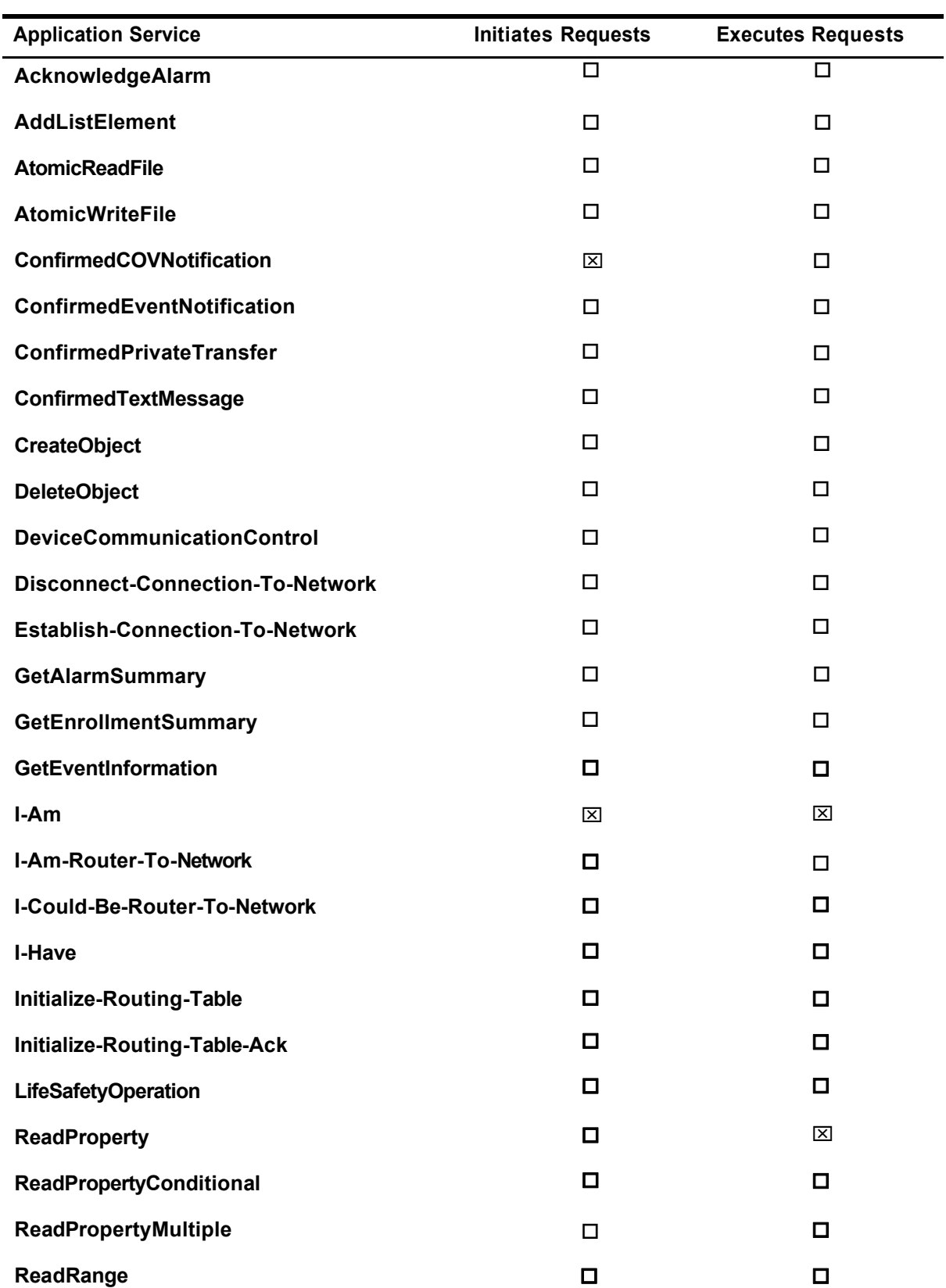

#### **Network Management - Connection Establishment - A** NM-CE-A

Figure 2 lists all the BACnet standard application services. The checked services are supported

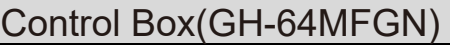

### **Network Management - Connection Establishment - A** NM-CE-A

Figure 2 lists all the BACnet standard application services. The checked services are supported by GH-64MFGN.

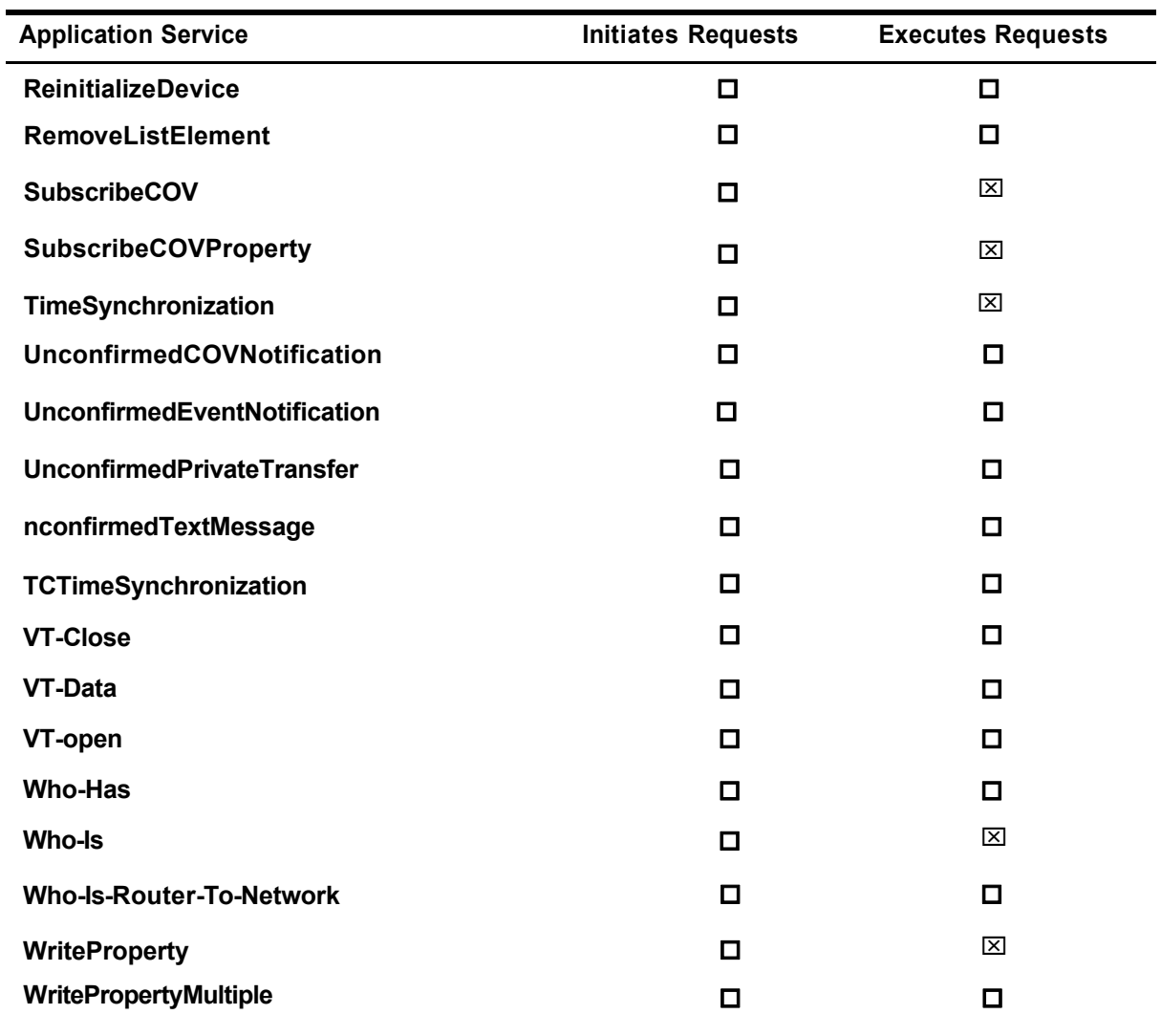

### **Table 2: BACnet Standard Application Services Support (Part 2 of 2)**

#### **6.3 Object List**

Device Instance: 10000 + Set address Device MSTP MAC address:16+ Set address Set address: Set at GH-64MFGN dip switch For example: If the GH-64MFGN dip switch address set to 2, this GH-64MFGN in BACnet MSTP Device Instance should be 10002, and the MAC address

should be 18.

Alog input object

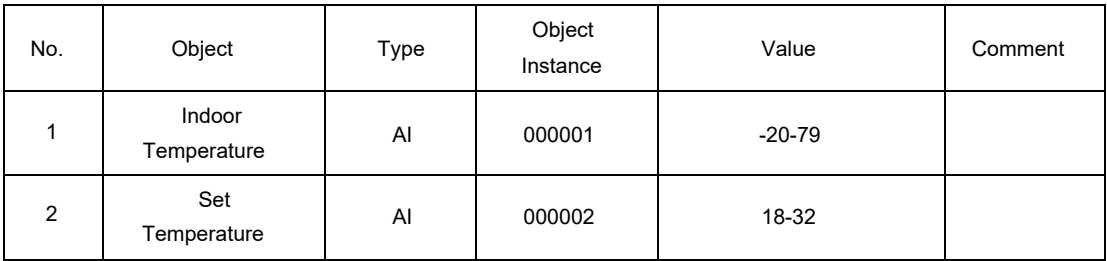

#### Binary input object

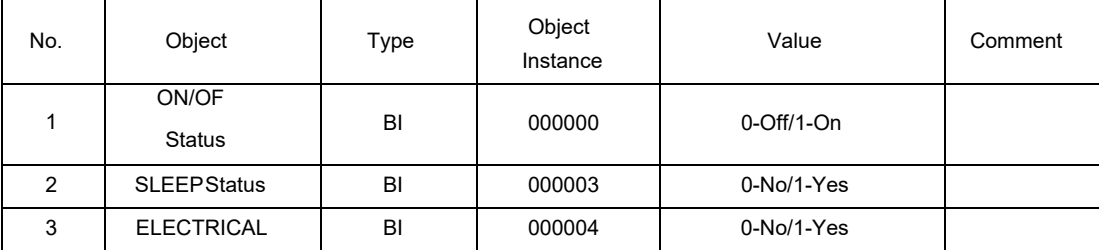

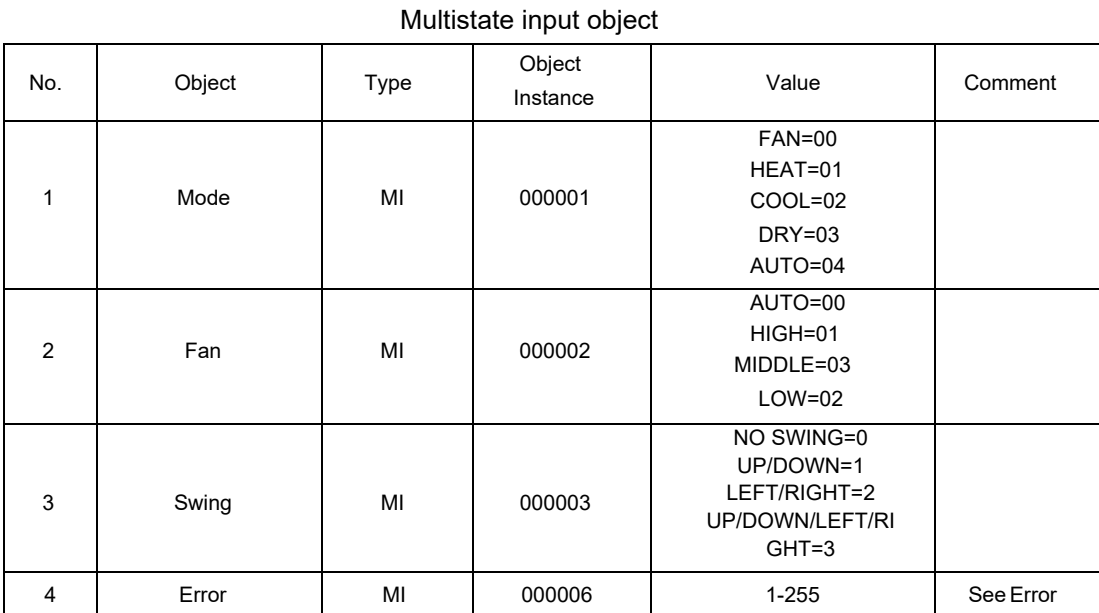

#### Analog valve object

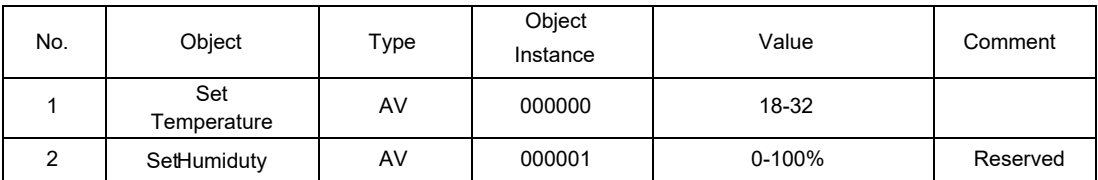

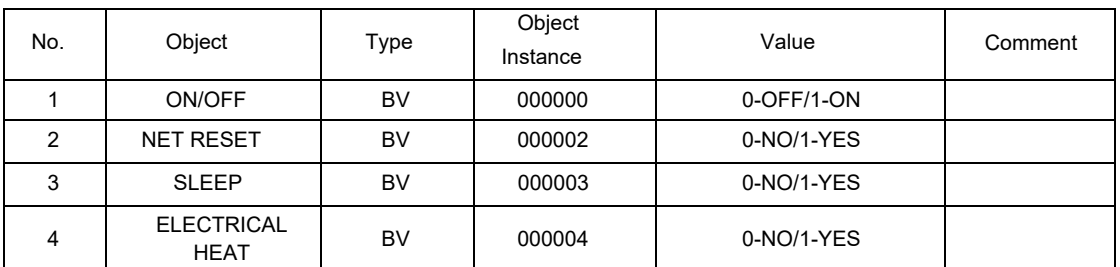

### Binary value object

#### Multistate output object

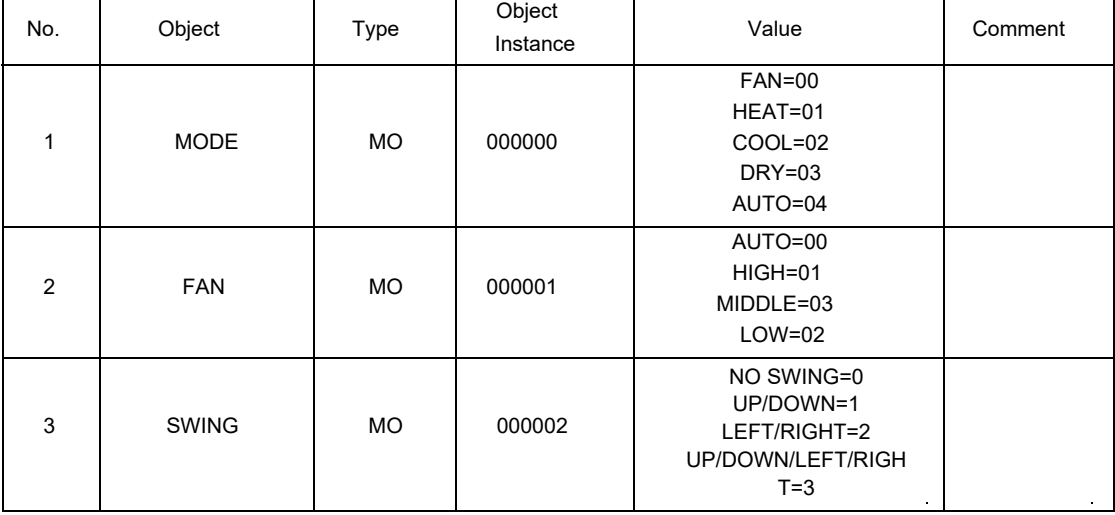

# 6 **Outlines and Dimensions**

(Unit: mm)

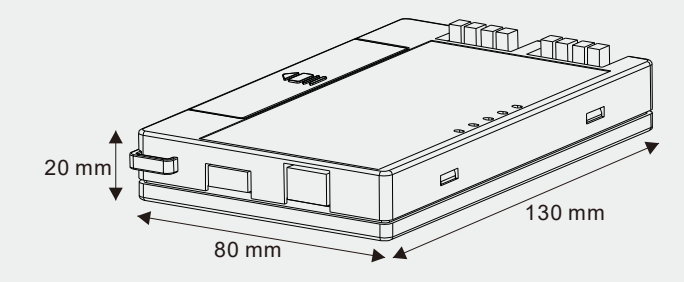

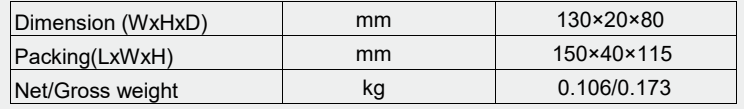